УПРАВЛЕНИЕ ОБРАЗОВАНИЯ ГОРОДА ПЕНЗЫ Муниципальное бюджетное образовательное учреждение центр образования №1 г. Пензы

«ПРИНЯТА» Пелагогическим советом МБОУ центр образования №1 г. Пензы Протокол  $N_2$  1 от « 27 » августа 2021 г.

«УТВЕРЖДАЮ» Директор МБОУ центр образования №1 г. Пензы The - О.В. Бирюзова  $01 \times$  $09$ 2021 г. Приказ *№1/00-6*г «

Дополнительная общеобразовательная общеразвивающая программа технической направленности «Компьютерная графика - Photoshop»

> Возраст учащихся: 12 - 17 лет Срок реализации: 1 год

> > Автор-составитель: Сарычев Алексей Николаевич педагог дополнительного образования

#### **Пояснительная записка**

Дополнительная общеобразовательная общеразвивающая программа «Компьютерная графика – Photoshop»

•по содержанию является технической,

•по уровню освоения – ознакомительной,

•по форме организации – очной, групповой

•по степени авторства – модифицированной.

Программа разработана в соответствии с действующими нормативно - правовыми документами:

• Федеральный Закон РФ от 29.12.2012 г. № 273 «Об образовании в РФ»;

•Федеральный Закон от 31 июля 2020 года № 304-ФЗ «О внесении изменений в Федеральный закон «Об образовании в Российской Федерации» по вопросам воспитания обучающихся»;

• Приказ Министерства образования и науки Российской Федерации от 9 ноября 2018 г. № 196 «Об утверждении порядка организации и осуществления образовательной деятельности по дополнительным общеобразовательным программам»;

• "Санитарно-эпидемиологические требования к организациям воспитания и обучения, отдыха и оздоровления детей и молодежи", утвержденных постановлением Главного государственного санитарного врача Российской Федерации от 28.09.2020 г. N 28 «Об утверждении санитарных правил СП 2.4.3648-20».

• Распоряжение Правительства РФ от 04.09.2014 № 1726-р «Об утверждении Концепции развития дополнительного образования детей»;

•Национальный проект «Образование» (утвержден Президиумом Совета при Президенте РФ по стратегическому развитию и национальным проектам (протокол от 24.12.2018 г. № 16);

•Целевая модель развития региональной системы дополнительного образования детей (приказ Министерства просвещения РФ от 3 сентября 2019 г. № 467);

•Устав МБОУ центр образования №1 г. Пензы;

•«Положение о дополнительной общеобразовательной общеразвивающей программе МБОУ центр образования №1 г. Пензы».

**Актуальность программы** программы «Компьютерная графика – Photoshop» заключается в том, что она нацелена на удовлетворение познавательных интересов и расширение имеющихся знаний и умений учащихся по информатике и информационнокоммуникационным технологиям, способствует привитию навыков, которые могут пригодиться в дальнейшей жизни и профессиональной карьере.

**Новизна и отличительные особенности** программы «Компьютерная графика – Photoshop» заключается в том, что для повышения мотивации, эффективности всего образовательного процесса, последовательность изучения и структуризация материала построены таким образом, чтобы как можно раньше (буквально с первого занятия) начать применение информационных технологий для решения значимых для учащихся задач. Программой предполагается проведение практических работ, направленных как на отработку отдельных технологических приемов, так и ориентированных на получение целостного содержательного результата, осмысленного и интересного для учащихся.

 Отличительной особенностью данной общеобразовательной программы является то, что ее задачи иные: развитие интеллектуальных способностей и познавательных интересов учащихся; воспитание правильных моделей деятельности в областях применения растровой компьютерной графики; профессиональная ориентация.

 Предлагаемая в данной программе система формирования знаний, умений и способов деятельности, развития и социализации учащихся кроется в организации технологичного подхода к обучению, в проблемном изложении материала учителем, в переходе от репродуктивного вида работ к самостоятельным, поисково-исследовательским видам деятельности.

**Педагогическая целесообразность** изучения данного курса определяется быстрым внедрением цифровой техники в повседневную жизнь и переходом к новым технологиям обработки графической информации. Учащиеся получают начальные навыки цифровой обработки изображений с помощью наиболее популярной программы Adobe Photoshop, которые необходимы для их успешной реализации в современном мире.

 Содержание программы «Компьютерная графика - Photoshop» даст возможность познакомиться с приемами работы художника-дизайнера и использованием информационных технологий в области современной фотографии.

#### **Адресат программы:**

Программа рассчитана на детей в возрасте от 12 до 18 лет.

**Объем и сроки реализации** программы:

Программа рассчитана на 1 год обучения, с общим количеством часов 144.

**Форма реализации** образовательной программы очная. Основной формой обучения является занятие.

**Режим проведения занятий** соответствует возрасту учащихся.

1 год обучения 2 раза в неделю по 2 часа ( 1 учебный час- 45 мин) Формы организации деятельности детей:

- групповая;
- •фронтальная;
- •индивидуальная.

Формы проведения занятий – аудиторные: учебное занятие. Применяется электронное обучение и дистанционные образовательные технологии: индивидуальные или групповые online-занятия. Основные виды занятий тесно связаны, дополняют друг друга и проводятся в течение всего учебного года с учетом планируемых мероприятий и интересов учащихся.

Построение занятия может быть или всегда одинаковым – типовым – или свободным, то есть таким, когда последовательность форм работы будет меняться. Однако на занятие должны быть использованы все новые формы работы. После каждого занятия предусмотрено домашнее задание, которое предполагает либо закрепление полученных знаний и умений, либо выполнение подобных заданий в новых условиях.

При проведении занятий используются следующие здоровье сберегающие технологии:

1. дыхательная гимнастика;

2. гимнастика для глаз, кистей рук и мышц тела;

3. физкультминутки.

## **Особенности организации образовательного процесса**

Занятия проходят в оборудованном компьютерном кабинете. Имеется локальная сеть и выход в интернет. Для проведения занятий используются соответствующие обучающие мультимедийные программы, образовательные электронные ресурсы и облачные хранилища с примерами и иллюстративными материалами. Ведущей формой организации образовательного процесса является занятие. На каждом занятии в обязательном порядке проводится физминутка. Режим занятий: по 2 академических часа с 10-ти минутным перерывом 2 раза в неделю. При проведении онлайн-занятий длительность составляет не более 30 минут. Во время онлайн-занятия проводится динамическая пауза, гимнастика для глаз.

Програма состоит из одного основного модуля «Графический редактор Adobe Photoshop». На изучение модуля отводится 144 часа: теории 22,5 часов, практики 121,5 часа. На этом этапе рассматриваются возможности растровой графики, уделяется внимание редактированию готовых изображений, включая максимум визуальных эффектов, чтобы заинтересовать обучающихся.

#### **Цель программы:**

Ознакомление учащихся с теоретическими основами компьютерной графики и получении навыков практической с помощью программы Adobe Photoshop.

## **Задачи:**

сформировать систему базовых знаний и навыков для создания и обработки растровой графики в Adobe Photoshop;

- развить интерес к дизайнерскому творчеству;

расширить базу для ориентации обучающихся в мире современных профессий, знакомство на практике с деятельностью художника, дизайнера;

способствовать воспитанию у учащихся усидчивости, внимательности,  $\Box$ старательности в выполнении задания, требовательности к себе;

укрепить желание творчески подходить к поставленным задачам, умение аргументировать свои мысли, развить уверенность в принятии решений, расширить кругозор.

#### **Ожидаемые результаты:**

К концу года обучения по программе обучающиеся должны хорошо ориентировать в базовом инструментарии графического редактора Adobe Photoshop, уметь редактировать предоставленное изображение и создавать собственные несложные композиции.

Учащиеся должны знать:

- базовый инструментарий графического редактора Adobe Photoshop;
- сферы применения графического редактора Adobe Photoshop.

Учащиеся должны уметь:

- владеть базовым инструментарием графического редактора Adobe Photoshop;
- редактировать предоставленные изображения;
- создавать собственные сложные изображения (рисунки, коллажи, открытки, плакаты и т.д.).

## **Планируемые результаты освоения программы:**

**Личностные результаты:**

- •овладение начальными навыками адаптации в динамично изменяющемся и развивающемся мире;
- •принятие и освоение социального роли обучающегося, развитие мотивов его учебной и практической деятельности, формирование личностного смысла обучения;
- •формирование эстетических ценностей и чувств;
- •формирование коммуникативной компетентности в общении и сотрудничестве со сверстниками, детьми;
- •повышение образовательного уровня;
- •рост познавательного интереса;

# **Метапредметные результаты:**

# **Регулятивные универсальные учебные действия:**

*Учащийся научится:*

- целеполаганию, включая постановку новых целей, преобразованию практической задачи в познавательную;
- самостоятельно анализировать условия достижения цели на основе учёта выделенных педагогом ориентиров действия в новом учебном материале;
- оценивать свои достижения, поведение, осознанно определять сферы своих интересов и возможностей;
- самостоятельно оценивать правильность выполнения действия, устранять причины возникших трудностей и вносить необходимые коррективы в исполнение, как в конце действия, так и по ходу его реализации.

# **Познавательные универсальные учебные действия:**

*Учащийся научится:*

- творчески решать учебные и практические задачи;
- самостоятельно создавать алгоритмы деятельности при решении проблем творческого характера;
- определять приоритетные индивидуальные направления в создании продуктов деятельности;
- самостоятельно выполнять различные творческие работы;
- использовать различные способы поиска, сбора, обработки, анализа, организации, передачи и интерпретации информации в соответствии с коммуникативными и познавательными задачами и технологиями учебной программы.

# **Коммуникативные универсальные учебные действия:**

*Учащийся научится:*

- формулировать собственное мнение и позицию, аргументировать и координировать её с позициями партнёров в сотрудничестве при выработке общего решения в совместной деятельности;
- задавать вопросы, необходимые для организации собственной деятельности и сотрудничестве с партнёром;
- осуществлять взаимный контроль и оказывать в сотрудничестве необходимую взаимопомощь;

• организовывать и планировать учебное сотрудничество с педагогом и сверстниками, определять цели и функции участников, способы взаимодействия.

# **Предметные результаты:**

*Учащийся будет знать:*

- правила безопасности и работы за компьютером;
- возможности редактора растровой графики Adobe Photoshop:
- основы графической среды Photoshop, структуру инструментальной оболочки
- среды;
- основные приёмы редактирования изображений;
- особенности различных видов компьютерной графики;
- особенности форматов JPG, PSD, GIF, PNG, PDF;
- основы работы со слоями, принцип многослойного изображения;
- виды фильтров и технологию их применения для получения эффектов изображения;
- что представляет собой анимация и как ее создать.

# *Учащийся будет уметь:*

- создавать, открывать и сохранять файл в нужном формате;
- использовать различные инструменты для создания, редактирования графических объектов;
- создавать и редактировать графические изображения;
- выполнять типовые действия с объектами и документами в среде Photoshop;
- использовать сочетания клавиш;
- использовать в работе слои, стили, фильтры, маски, каналы;
- создавать сложные изображения с применением основных инструментов
- редактора: кисть, карандаш, распылитель, ластик, заливка, градиент, текст;
- самостоятельно выполнять монтаж файла, коллаж и сохранять в различных
- графических форматах;
- создавать покадровую анимацию.

# **Учебный план**

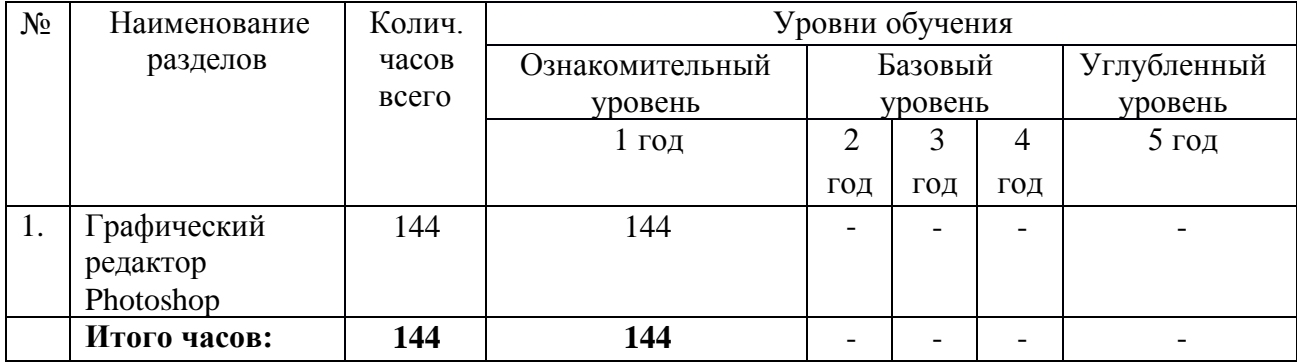

# **Учебно-тематический план**

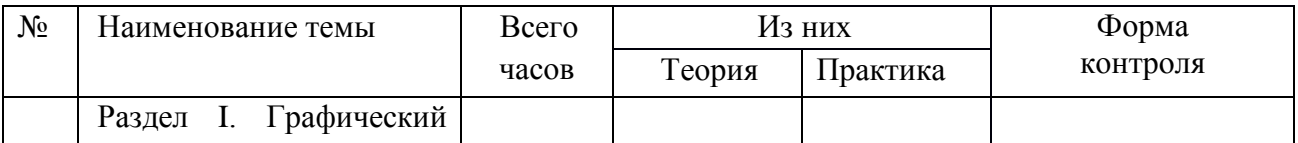

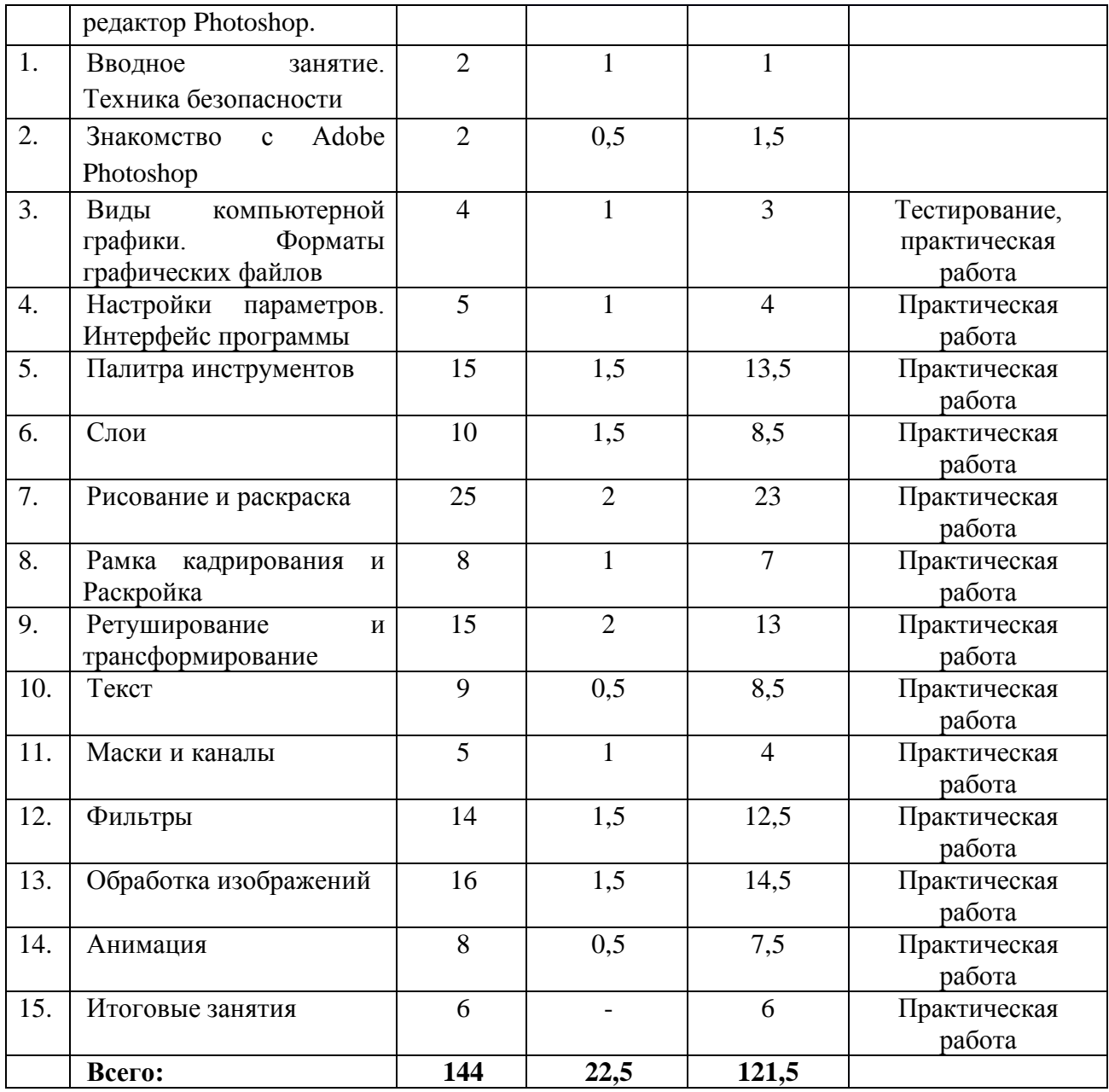

## **Содержание**

## **Раздел I. Графический редактор Photoshop.**

Вводное занятие. Техника безопасности. (2ч.)

Организационные вопросы. Правила поведения в кабинете и образовательном учреждении. Работа за компьютером.

*Практическое задание:* Повторение выполнения базовых операций на ПК.

Знакомство с Adobe Photoshop.(2ч.) Введение.

Основные области применения компьютерной графики. Основные направления в развитии компьютерной графики. Понятие цвета в Photoshop. Цветовая модель RGB.

*Практическое задание:* Просмотр палитры цветов различных изображений.

Виды компьютерной графики. Форматы графических файлов. (4ч.)

Пиксель и разрешение. Особенности, параметры растровых и векторных изображений. (2ч.) Основные форматы JPG, GIF, PSD, PNG, PDF. Их достоинства и недостатки, целесообразность применения. (2ч.).

*Практические задания:* Выполнение теста «Виды компьютерной графики и их особенности». Просмотр файлов различных форматов и разрешения.

Настройки параметров. Интерфейс программы. (5ч.)

Стандартные элементы: главное меню, системное меню, строка заголовка. Окно настройки редактора. Контекстное меню. Палитры. Компоновка палитры. Рабочая область. Строка состояния. Порядок создание нового документа, алгоритм сохранения документа. Отмена действий. Клавиатурные комбинации (сокращения).

*Практические задания:* Настройка параметров программы, рабочей среды. Открытие и закрытие существующего файла. Создание и сохранение нового документа («Первая работа», «Моё имя»). Просмотр изображений в разном масштабе.

# Палитра инструментов. (15ч.)

Работа с инструментами выделения: область, строка, лассо, волшебная палочка и быстрое выделение. Параметры инструмента «перемещение».

*Практические задания:* Выделение объектов различными инструментами и перемещение их на другие изображения («Мой натюрморт», «В мире животных»). Работа с выделенной областью: масштабирование, поворот, искажение выделенной области. Коррекция области: изменение яркости и контраста. Сохранение выделенной области для дальнейшего его использования.

# Слои.(10ч.)

Понятие слоя. Палитра слоев. Особенности создания компьютерного коллажа. Эффекты слоя. Редактирование фонового слоя. Создание многослойного изображения. Монтаж фотографий.

*Практические задания:* Работа со слоями: создание, отключение, удаление, перемещение, масштабирование, вращение, зеркальное отображение, объединение. Изменение прозрачности слоя. Рисуем «Фотошоп-знайку»; «Забавного пушистика». Создание коллажей: «Сказочные герои», «Цветочный коллаж», «Мой любимый фильм». Рисуем молнию используя корректирующий слой. Создание фотомонтажа с собственным фото.

# Рисование и раскраска (25ч.)

Выбор основного и фонового цветов. Использование инструментов рисования: Карандаш, Кисть, Ластик, Перо, Заливка, Градиент, Пипетка, Прямоугольник. Обводка области. Рисование линий. Настройка и создание кистей. Эффекты рисования (размытие, губка, осветление, затемнение, размазать пальцем).

*Практические задания:* Создание своих кистей, узоров, градиентов. Рисование теней и обводка контура объектов («Отражение»; «Солнечная полянка»; «Одуванчик»; «Снеговик»). Создание открыток («Стильная ёлочка»; «Круговорот сердец»).

# Рамка кадрирования и Раскройка (8ч.)

Настройка кадрирования. Работа с инструментами: Рамка, Раскройка, Масштаб, Рука.

*Практические задания:* Создания рамки для фотографии (деревянная; радужная; овальная; необычная).

# Ретуширование и трансформирование (15ч.)

Использование инструментов коррекции изображения. Настройка резкости и размытия изображения. Удаление фрагментов и восстановление изображений. Трансформирование объектов. Исправление перспективы. Создание панорамных изображений.

*Практические задания:* Чистка и восстановление деталей изображения с помощью инструмента «штамп». Эффект разорванной фотографии. Исправление положения и перспективы объектов («Аллея»). Создание панорамы «Время года».

# Текст (9ч.)

Ввод текста. Инструменты для создания текста. Выбор цвета текста. Выбор фона. Редактирование текста. Форматирование абзацев. Работа с текстовыми слоями. Текстовые эффекты.

*Практические задания:* Создание текста их кусочков фотографий, объемного, огненного, травянистого и прозрачного. Объемный раскрашенный текст. Заливка текста рисунком.

Маски и каналы. (5ч.)

Альфа-каналы. Режим быстрой маски. Маски для цветов. Маска слоя. Сохранение выделенных областей для повторного использования в каналах.

*Практические задания:* Создание быстрой маски (совмещение двух изображений). Выделение объектов, используя каналы (Ёжик на полянке). Рисуем пушистые облака. Замена цвета объектов на фотографии (Радужная роза).

Фильтры (14ч.)

Основы работы с фильтрами. Виды фильтров (художественные, деформирующие, освещение, эскизы, стиль, текстура, и т.д.) и способы их применения. Использование фильтров.

*Практические задания:* Перевоплощение объектов (листа в цветок). Превращение фотографии в эскиз (рисунок тушью, карандашом). Имитация рельефа изображения (стекло, холст, кирпич). Создание эффектов (свечения, дождя, тумана, воды, огня).

Обработка изображений (16ч.)

Тоновая коррекция. Коррекция тоновых кривых. Быстрые способы настройки светов и теней. Специальные цветовые эффекты. Работа с кистью, цветом. Способы превращения цветного изображения в черно-белое.

*Практические задания:* Коррекция изображения (яркость, контрастность, цветовая гамма). Создание черно-белого изображения. Раскрашивание черно-белых фотографий. Устранение дефектов кожи, эффекта красных глаз, изменение цвета глаз. Фокусировка на определенном объекте изображения.

# Анимация (8ч.)

Создание покадровой анимации. Кадры анимации, операции над кадрами (создание, удаление, копирование, перенос, создание промежуточных кадров). Сохранение и загрузка анимации. Практические задания: Создание клипов (символ типа Ролик) Итоговые занятия (6ч.) Создание покадровой анимации.

*Практические задания:* Разрезанная фотография. Биение сердца. Рыбка.

# **КОМПЛЕКС ОРГАНИЗАЦИОННО-ПЕДАГОГИЧЕСКИХ УСЛОВИЙ**

# **Календарный учебный график**

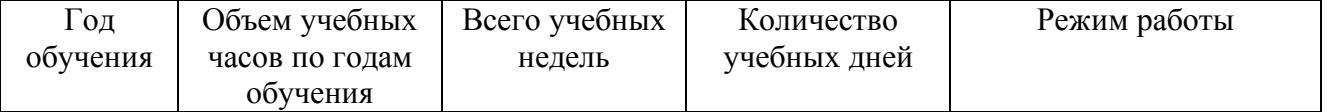

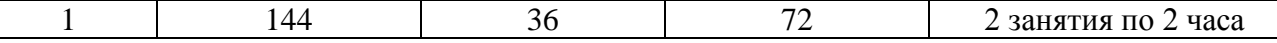

#### **Формы аттестации и система оценки результативности обучения по программе**

Формы аттестации: наблюдение, опрос, тестирование, контрольное задание, итоговая работа.

Для оценивания результативности обучения по программе используются следующие показатели: теоретическая подготовка учащихся, практическая подготовка, общеучебные умения и навыки (метапредметные результаты), личностное развитие учащихся в процессе освоения дополнительной образовательной программы.

Применяется 10- бальная шкала (низкий уровень: 1 – 3 балла, средний уровень: 4 – 7 баллов, высокий уровень: 8 – 10 баллов).

Оценивание результативности обучения проводится: входная аттестация 1–2 недели учебного года, промежуточная аттестация 15–16 недели и 34–35 недели учебного года. По итогам реализации программы проводится итоговая аттестация.

#### **Контрольно- измерительные материалы**

#### **1. Критерии оценки реализации программы**

*Высокий уровень:* высокая степень усвоения теоретического материала, для учащегося характерна выраженная глубина, широта и системность теоретических знаний, грамотное использование компьютерных терминов. Учащийся проявляет высокий уровень грамотности при выполнении практических действий, свободно владеет графическим редактором Adobe Photoshop, представляет высокое качество творческих работ.

*Средний уровень:* недостаточная степень усвоения теоретического материала, для учащегося характерна средняя глубина, широта и системность теоретических знаний, достаточное использование компьютерных терминов. Учащийся проявляет достаточный уровень грамотности при выполнении практических действий, но допускает незначительные ошибки, выполняет задачи в графическом редакторе Adobe Photoshop с некоторой помощью педагога, представляет среднее качество творческих работ.

*Низкий уровень:* не усваивает теоретический материал, учащийся не использует компьютерные термины. Учащийся проявляет низкий уровень грамотности при выполнении практических действий, не владеет графическим редактором Adobe Photoshop, представляет низкое качество творческих работ.

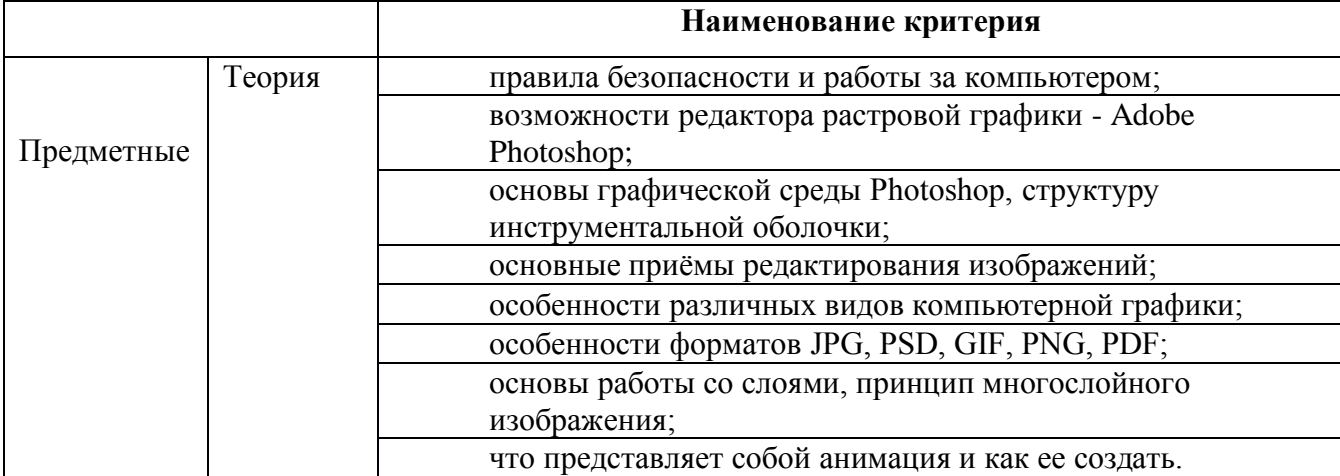

#### **Критерии оценки реализации программы**

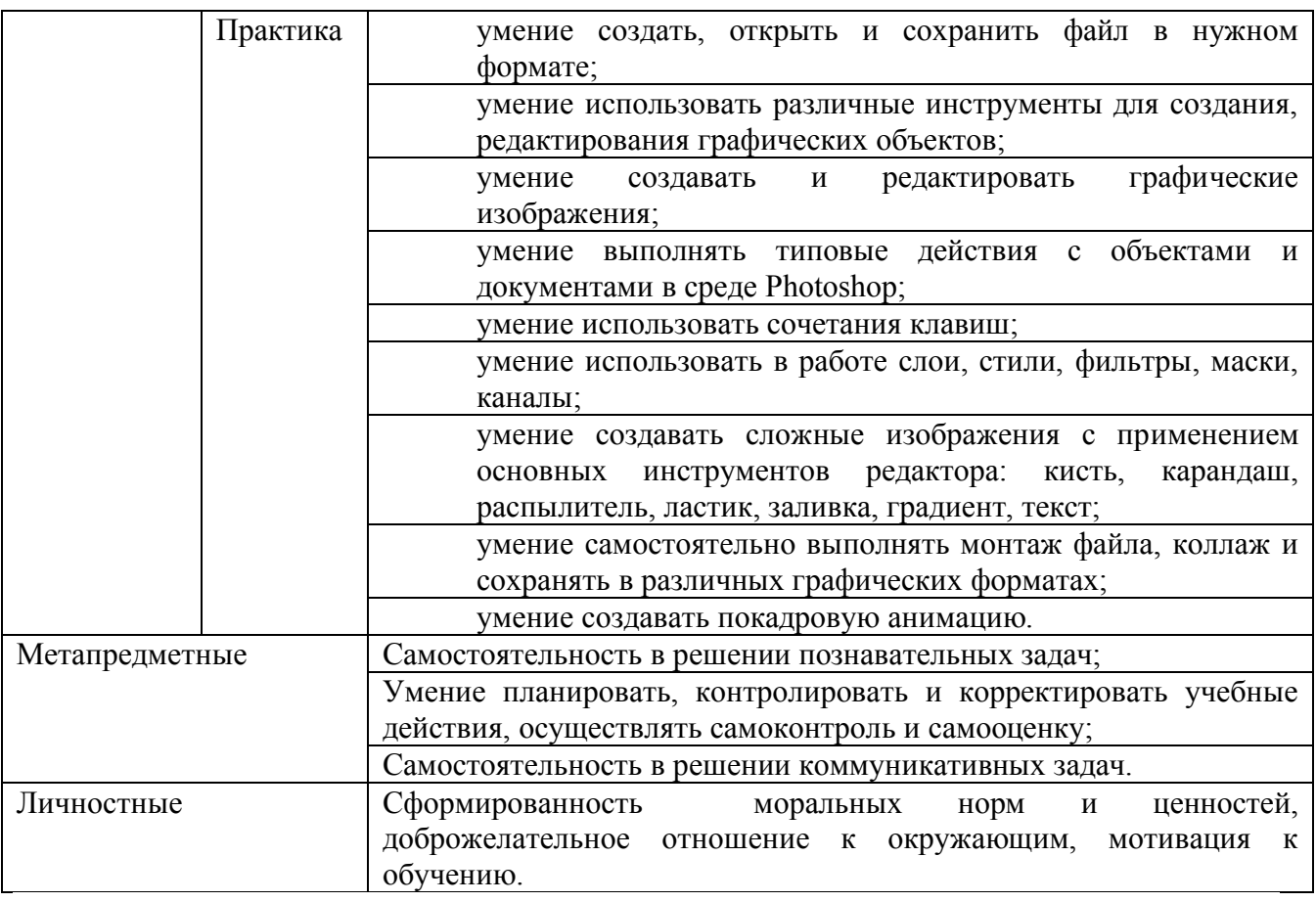

# **2. Оценочные материалы:**

Контроль и оценка результатов освоения дисциплины осуществляется педагогом в процессе проведения практических занятий, а также выполнения учащимися индивидуальных заданий, проектных работ, исследований.

Для регулярного контроля заводится диагностическая карта, в которой по каждой теме ставится соответствующий балл: 3 – высокий уровень (выполнил в полном объёме); 2 – средний (выполнил с помощью преподавателя); 1 – низкий (выполнил с большим количеством ошибок); Итоговая аттестация по изученному курсу проводится по результатам отчетов о выполнении работ и итоговой работы.

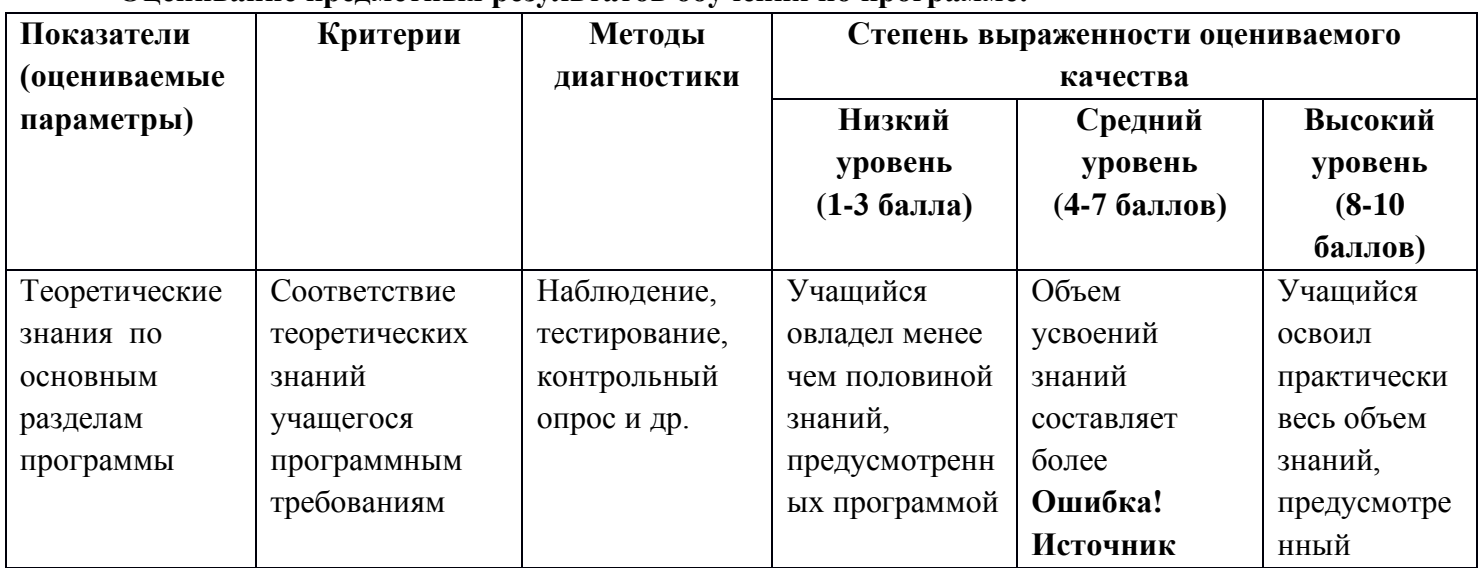

# **Оценивание предметных результатов обучения по программе:**

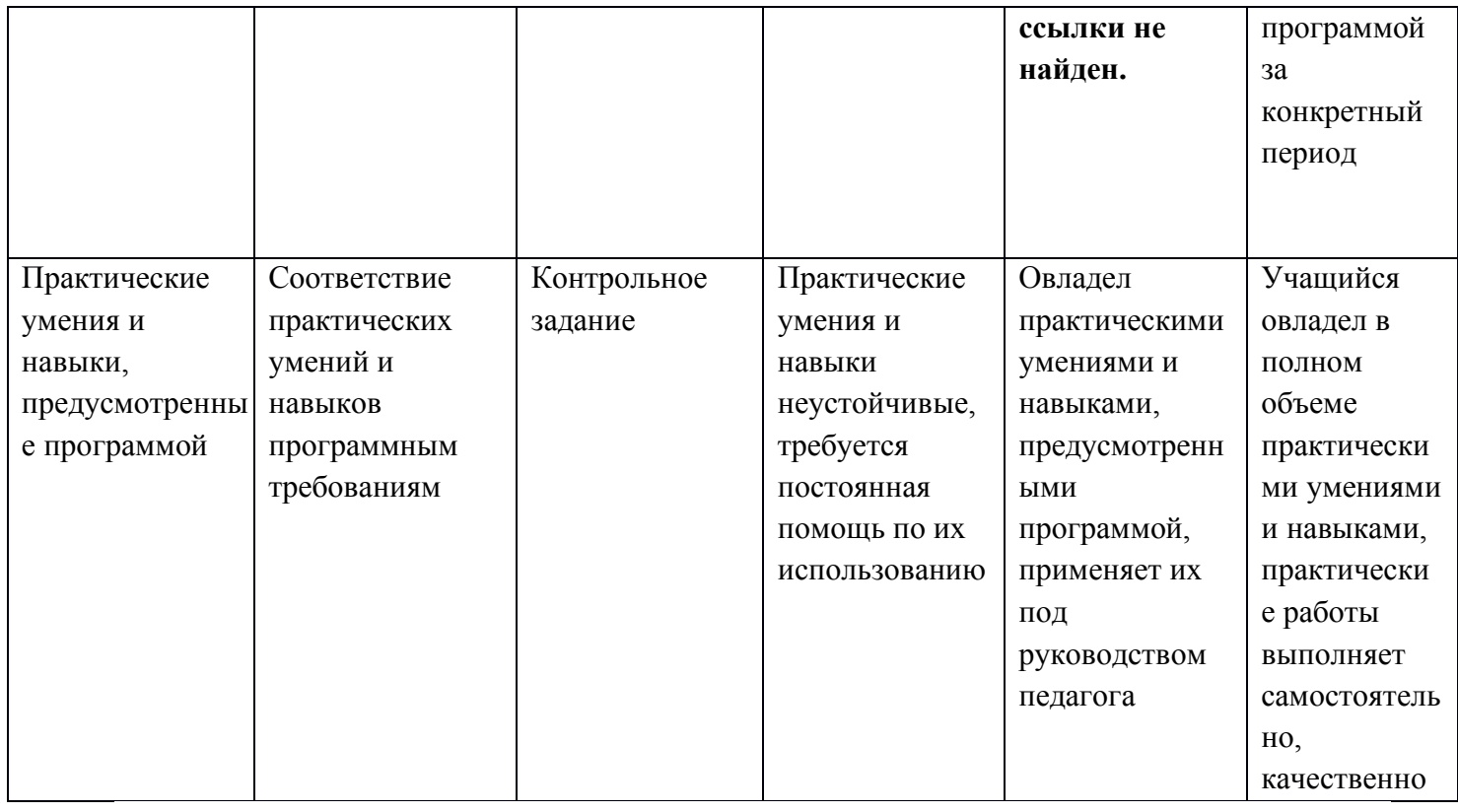

# **Оценивание метапредметных результатов обучения по программе**:

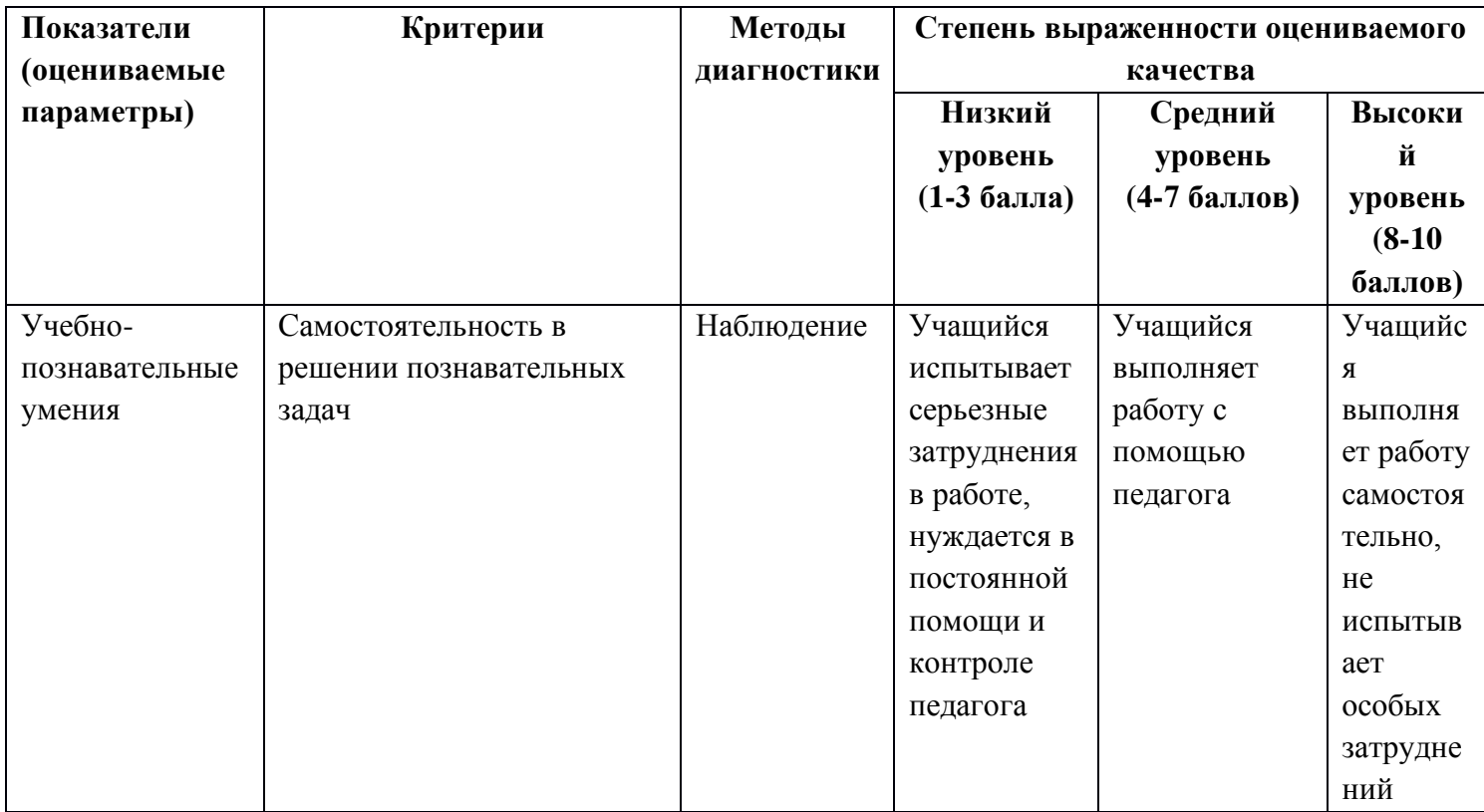

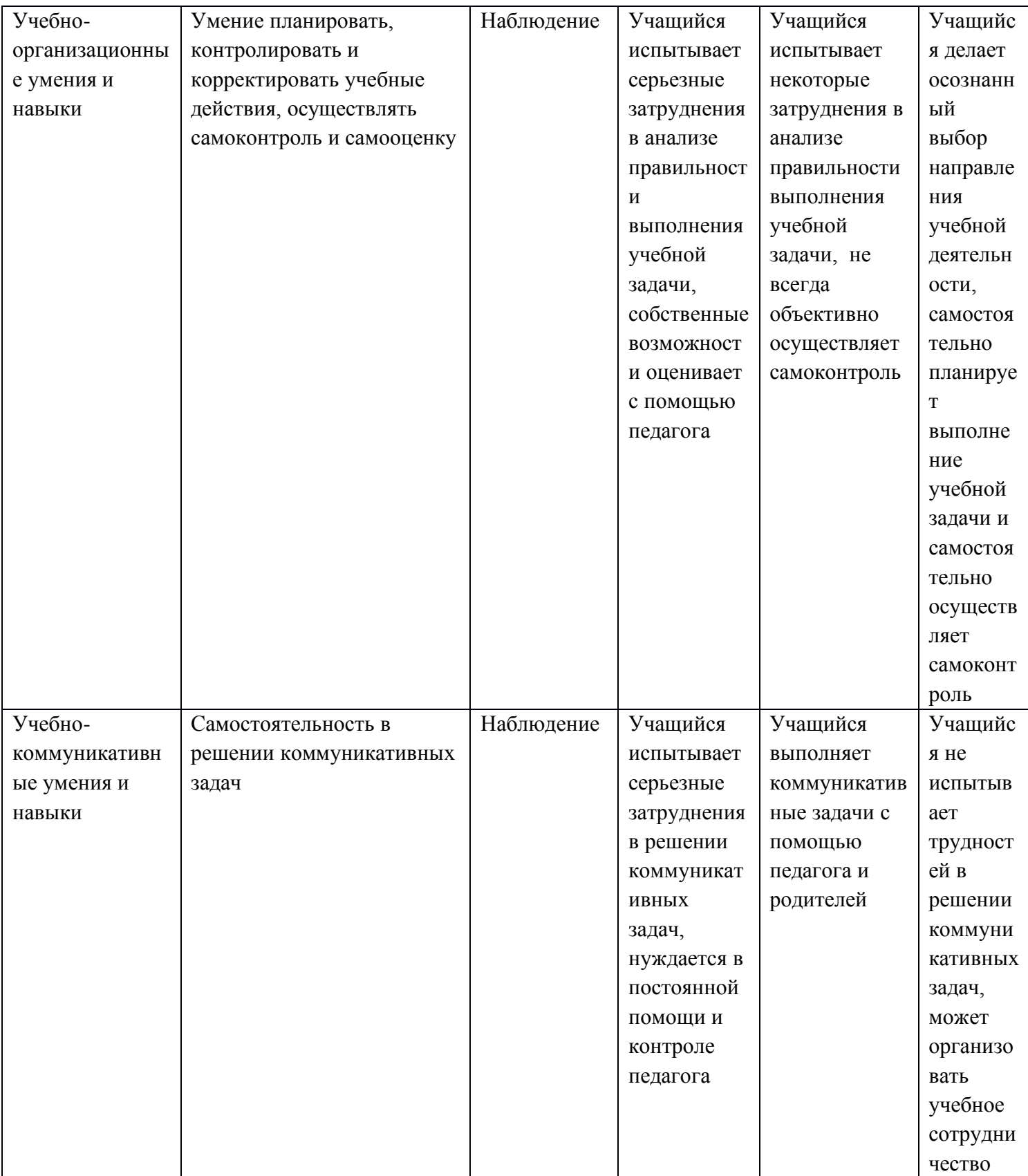

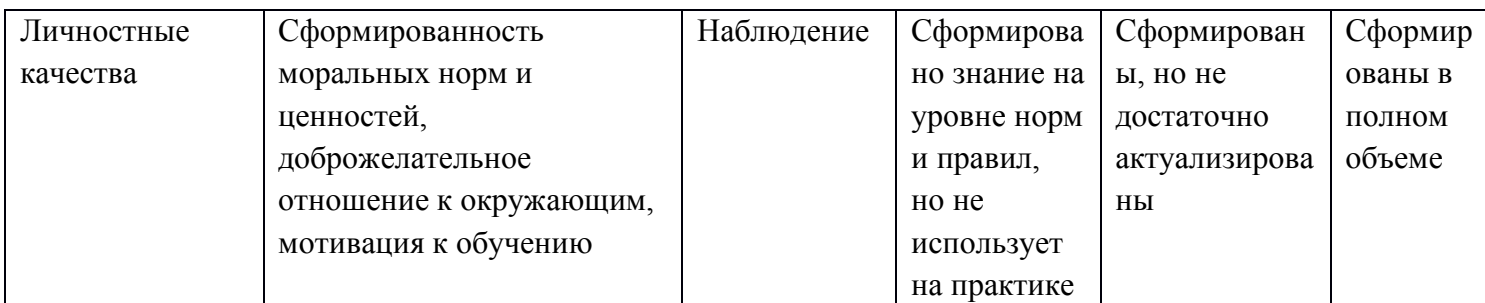

# **Условия реализации программы**

## **Материально-технические ресурсы:**

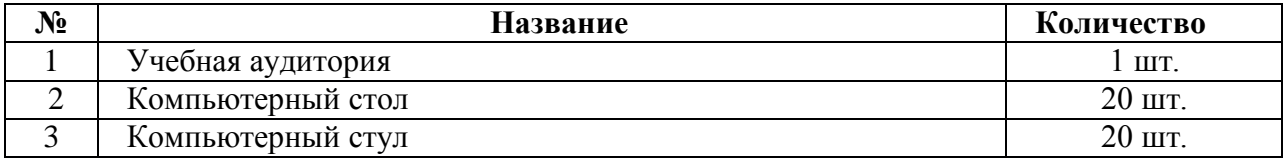

### **Информационные ресурсы**: оргтехника, интернет-ресурсы.

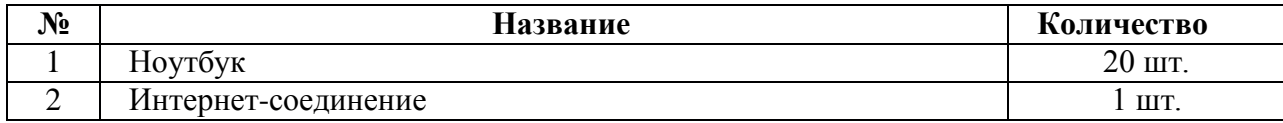

# **Расходные материалы** (приобретаются учащимися самостоятельно)

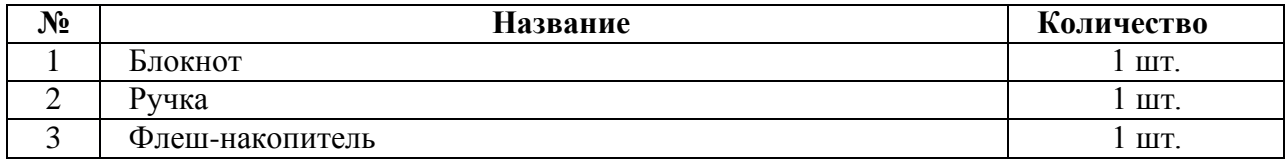

## **Методические ресурсы**:

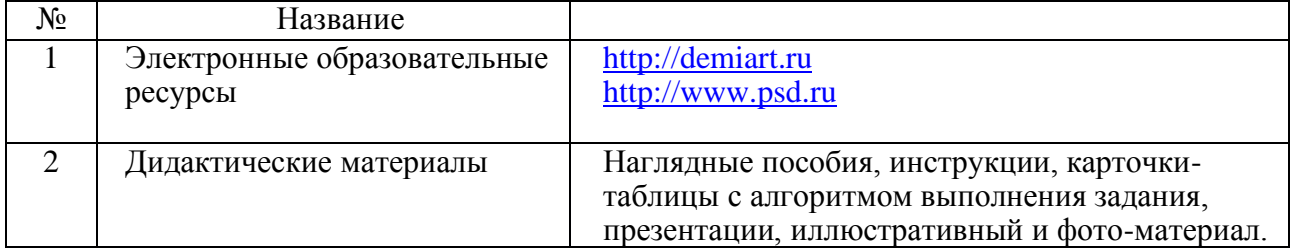

**Кадровые ресурсы**: педагог дополнительного образования.

# **Использование дистанционных образовательных технологий при реализации дополнительной общеобразовательной программы**

- самостоятельное изучение дополнительного материала (выполнение заданий, просмотр учащимися видеофильмов и т.д.) по заданию педагога размещенных на сайте http://pnzce1.ucoz.ru/;

- выполнение заданий педагога, полученному посредством платформ Skype, Zoom, приложений-мессенджеров WhatsApp и других;

- выполнение работ с помощью сопроводительных фото, видео, текстовых материаловалгоритмов, размещенных в группах посредством Skype, Zoom, приложений-мессенджеров WhatsApp и других;

#### **Воспитательная работа**

Приоритетной задачей в сфере воспитания учащихся является развитие высоконравственной личности, разделяющей традиционные духовные ценности, обладающей актуальными знаниями и умениями, способной реализовать свой потенциал в условиях современного общества, готовой к мирному созиданию и защите Родины.

Общая цель воспитания - личностное развитие учащихся, проявляющееся:

1) в усвоении ими знаний основных норм, которые общество выработало на основе общественных ценностей;

2) в развитии их позитивных отношений к этим общественным ценностям;

3) в приобретении ими соответствующего этим ценностям опыта поведения, опыта применения сформированных знаний и отношений на практике.

Воспитательная работа в рамках программы «Компьютерная графика - Photoshop» реализуется в соответствии с календарным планом воспитательной работы, который разрабатывается на основе рабочей программы воспитания МБОУ центр образования №1 г. Пензы и включает следующие направления:

- духовно-нравственное, эстетическое воспитание;
- популяризация научных знаний и профессиональное самоопределение;

Направления воспитательной работы соотносятся с направленностью и содержанием образовательной программы «Компьютерная графика - Photoshop».

#### **Список литературы:**

1.Залогова Л. А. Компьютерная графика. -М.: Лаборатория базовых знаний, 2005.

2. Залогова Л. А. Практикум по компьютерной графике, -М.: 2003.

3. Кларк Т. М. Фильтры для Photoshop: Спецэффекты и дизайн. -М.; Диалектика, 1999.

4. Панкратова Т. В. Photoshop 7: Учебный курс: Дизайн и графика. -СПб.: Питер, 2006.

5. Рейнбоу В. Энциклопедия компьютерной графики, Питер, 2003.

6. Стрелкова Л. М. Photoshop: Практикум. -М.: Интеллект-Центр, 2004.

7. Угринович Н.Д., Босова Л.Л., Михайлов Н.И. Информатика: Практикум по информатике и информационным технологиям. -М.: БИНОМ; Лаборатория знаний, 2004.

8. Леонтьев, В.П. Новейшая энциклопедия персонального компьютера 2010. - М.: ОЛМА Медиа Групп, 2009.

9. http://www.avalon.ru (Академия информатики для школьников)

10. [http://www.psd.ru](http://www.psd.ru/)

11. http://www.rusedu.info (Вся информатики и ИКТ в образовании)

12. http://demiart.ru